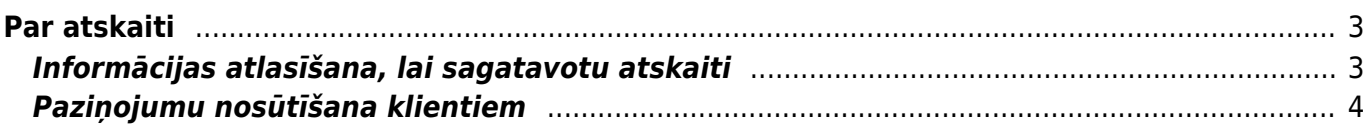

## <span id="page-2-0"></span>**Par atskaiti**

**Atskaitē var redzēt informāciju par pilnīgi un daļēji neapmaksātiem ienākošajiem rēķiniem, kuri atbilst atskaites filtrā norādītajiem kritērijiem.**

Izmantojot šo atskaiti **var arī nosūtīt klientiem paziņojumus par neapmaksātajiem rēķiniem.**

Jāņem vērā, ka analizējot informāciju, tiek nemti vērā dati no realizācijas rēķiniem un ienākošajiem maksājumiem. Atsevišķi izveidotas transakcijas, kuru tips ir TRAN, netiek ņemtas vērā.

## <span id="page-2-1"></span>**Informācijas atlasīšana, lai sagatavotu atskaiti**

Lai iegūtu atskaiti, lauciņos pie Periods **noteikti jānorāda periods, par kuru nepieciešams iegūt datus.**

**Ja nepieciešams,** lai atskaitē tiktu atspoguļota informācija tikai par tiem neapmaksātajiem rēķiniem, kuru apmaksas termiņš ir beidzies**, jāieliek ķeksītis pie tikai kavētos rēķinus.**

 $\pmb{\times}$ 

Atskaites filtrā **nenorādot klienta vai klientu klases kodu, atskaite tiks sagatavota par visu klientu neapmaksātajiem rēķiniem, kuri atbilst atskaites filtrā norādītajiem kritērijiem.** Savukārt, **ja nepieciešams iegūt informāciju par konkrēta klienta neapmaksātajiem rēķiniem**, lauciņā Klienta kods jānorāda klienta kods.

**Ja nepieciešams iegūt informāciju par kādas klientu klases neapmaksātajiem rēķiniem**, tad laucinu Klients jāatstāj tukšu un lauciņā Klase jānorāda klientu klases kods.

Pie Statuss **var norādīt, vai atskaitē atspoguļot informāciju par apstiprinātajiem, neapstiprinātajiem vai arī abu veidu neapmaksātajiem rēķiniem.**  $\pmb{\times}$ 

**Lai atskaitē rēķinu apmaksas termiņu redzētu arī kā datumu, nevis tikai kā dienu skaitu**, ir jāuzklikšķina uz atskaites labajā augšējā stūrī esošās āmura ikonas un lodziņā, kas pēc tam atvērsies, jāieliek ķeksītis pie rādīt gala termiņu kā datumu un jānospiež poga Saglabāt. Tad atskaitē būs arī kolonna Līdz datumam, kurā rēķinu apmaksas termiņš būs redzams kā datums.

**Ja atskaite ir jāsagatavo uz datumu, kurš nav šī diena**, tad lauciņā Laiks jānorāda nepieciešamais datums. Ja atskaite jāsagatavo uz šo dienu, tad lauciņu Laiks jāatstāj tukšu.

**Atskaitē var redzēt arī neapmaksātos rēkinus, kuri nav apmaksāti konkrētu dienu skaitu**. Lai atskaitē redzētu rēķinus, kuru apmaksa ir nokavēta par konkrētu dienu skaitu, lauciņos pie Nokavēts jāieraksta, no cik līdz cik dienām ir nokavēta rēķinu apmaksa.

Piemērā parādīts, kā atlasīt neapmaksātos rēķumus, kuri nav apmaksāti 20-40 dienu pēc to samaksas termiņa beigām:

 $\pmb{\times}$ 

 $\pmb{\times}$ 

Lai iegūtu norādītajiem kritērijiem atbilstošu atskaiti, jānospiež poga ATSKAITE vai arī taustiņu kombinācija Shift un Enter.

## <span id="page-3-0"></span>**Paziņojumu nosūtīšana klientiem**

Lai nosūtītu klientiem paziņojumus par kavētajiem neapmaksātajiem rēķiniem, atskaitē noteikti jānorāda periods, par kuru nepieciešams redzēt rēķinus; jāieliek ķeksītis pie tikai kavētos rēķinus (ja paziņojumus ir plānots sūtīt arī par rēķiniem, kuru apmaksa nav kavēta, šis ķeksītis nav jāliek); pie Atlasīts pēc jāatzīmē Klienta kods; pie Summa jāatzīmē Klienti.

Ja nepieciešams, var norādīt arī citus nosacījumus, piemēram, norādīt, cik dienas no rēķina apmaksas termiņa nokavētus rēķinus nepieciešams iekļaut paziņojumos.

Pēc tam jānospiež poga Atskaite un jāieliek ķeksīši pie tiem klientiem, kuriem nepieciešams sūtīt pazinojumus. Kad keksīši ir salikti, atkal jānospiež poga Atskaite.

Lai nosūtītu klientiem paziņojumus, no izvēlnes lodziņa jāizvēlas nepieciešamā izdrukas forma un jānospiež poga SŪTĪT PAZINOJUMUS. (Ja nepieciešams apskatīt pazinojumu priekšskatījumu, tad jāizvēlas izdrukas forma un jānospiež poga Drukāt.)

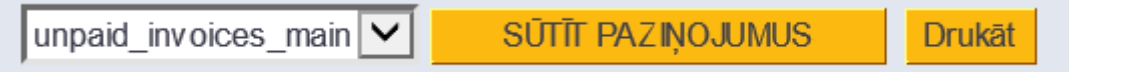

From: <https://wiki.directo.ee/> - **Directo Help**

Permanent link: **[https://wiki.directo.ee/lv/mr\\_aru\\_arved\\_maksmata?rev=1543909913](https://wiki.directo.ee/lv/mr_aru_arved_maksmata?rev=1543909913)**

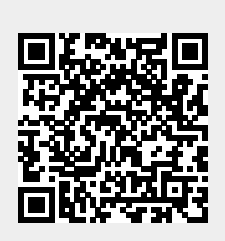

Last update: **2018/12/04 09:51**